caf.fr

Pour bénéficier de tous les services proposés par caf.fr, je dois pouvoir me connecter à l'Espace Mon Compte. Voici la marche à suivre :

# **Où trouver Mon Compte ?**

Sur la page d'accueil du site, dans la barre de menu bleue, je clique sur l'icône **Mon Compte :**

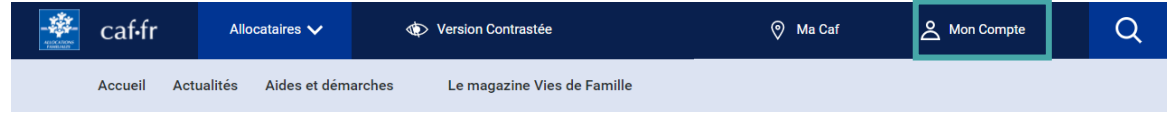

## **Comment me connecter à Mon Compte ?**

① **Je saisis les 13 premiers chiffres de mon numéro de sécurité sociale.** Il s'agit du numéro, à 15 chiffres, qui se trouve sur ma carte vitale. Si je n'ai pas de numéro de sécurité sociale, j'indique mon identifiant provisoire.

② Je saisis ensuite mon mot de passe, composé **de lettres et de chiffres**, puis je clique sur **« se connecter ».**

**\*** Si je ne me souviens plus de mon mot de passe, je clique sur « Mot de passe oublié ? ». Je reçois un code par SMS ou par mail (selon mon choix) qui me permet de créer un nouveau mot de passe.

CONNEXION **1** 13 chiffres Se souvenir de moi **3** Mot de passe  $(2)$ **2 \*Créer Mon Compte** Première connexion?

**DÉCONNEXION** 

③ Je peux aussi choisir de me connecter via **FranceConnect**.

④ Je n'oublie pas de me **déconnecter** en cliquant sur le bouton **« déconnexion »** quand j'ai fini de consulter Mon Compte ou de faire mes démarches en ligne.

# **Bon à savoir !**

#### **Où trouver mon numéro de sécurité sociale et mon mot de passe ?**

- ➢ Mon **numéro de sécurité sociale** se trouve sur le recto ma carte vitale, sous mon prénom et mon nom de famille, sur mes bulletins de salaire et sur mon attestation de droits disponible sur mon compte ameli.
- ➢ Mon **mot de passe** est complètement confidentiel et la Caf n'y a pas accès. Lors de sa création, je dois faire attention à bien le retenir.

### **Que faire si j'oublie mes identifiants ?**

Si j'ai perdu mon numéro de sécurité sociale, je peux le demander à la caisse primaire d'assurance maladie, à la Mutualité sociale agricole (CCMSA), à la Sécurité sociale pour les indépendants mais aussi auprès de la Caf en présentant ma pièce d'identité et une pièce d'état civil.

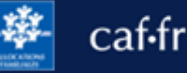

## **Comment me connecter à Mon Compte ?**

#### **Qu'est-ce que FranceConnect ?**

Il s'agit d'un dispositif qui me permet de me connecter, aux services publiques en ligne, grâce aux identifiants de connexion de mes comptes Impots.gouv.fr, Ameli.fr, MobileConnect et moi, MSA ou de la Poste.

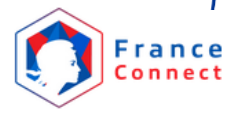

#### **Comment me connecter avec FranceConnect ?**

① Sur la page de connexion, je clique sur le bouton **« S'identifier avec FranceConnect ».**

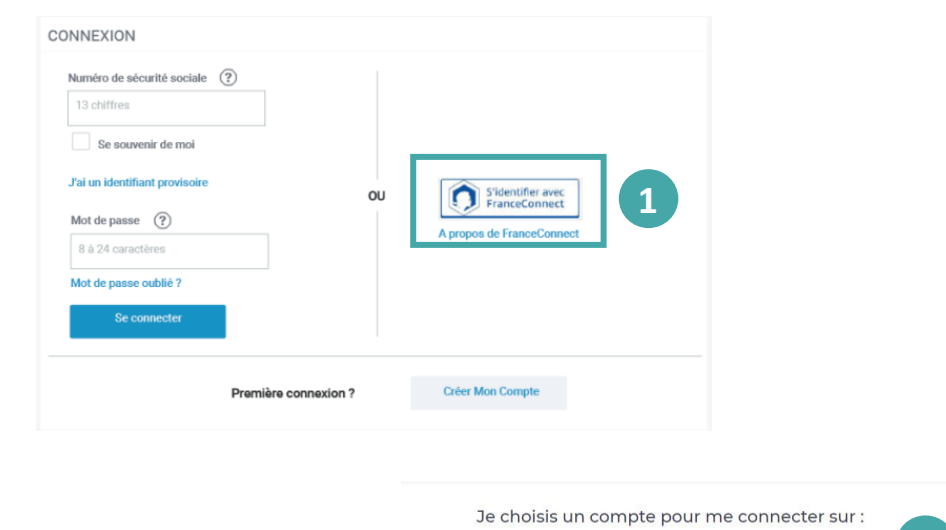

② Je clique sur le compte (Impots.gouv.fr, ameli.fr, MobileConnect et moi, MSA ou IN la Poste) avec lequel je souhaite me connecter à mon Espace **Mon Compte.**

**2 Caf.fr** impots.gouv.fr **Ext** L'Assurance L'Identité<br>Numérique **M** mobile connect **PO 25** Se souvenir de mon choix

③ Je complète mes identifiants puis je clique sur **« Me connecter »** et **« J'accède à mon service ».**

Par exemple, si je choisis de me connecter avec mon compte Ameli, je saisis :

- 1. mon numéro de sécurité sociale
- 2. mon mot de passe.

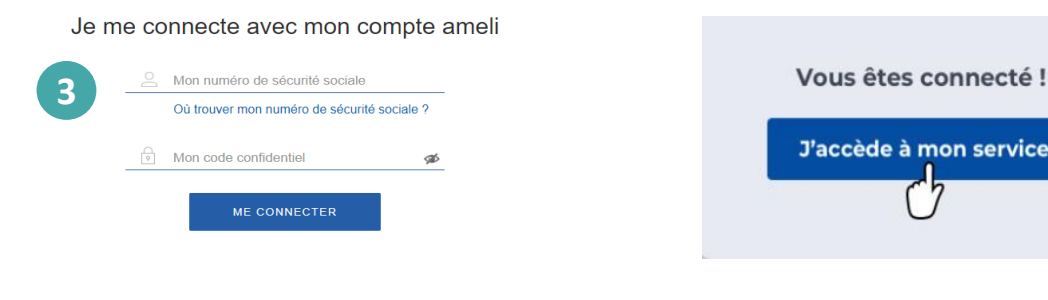

n service

**3**